## **Tutorial #3: Profili del terreno (prima pianta)**

Nei precedenti tutorial è stato **creato un nuovo progetto .dtm**, è stato eseguito il **wizard per la definizione del territorio** e è stata **definita l'altimetria** con punti topografici e curve di livello ed è stata attivata **la modellazione TIN**.

In questo tutorial si descrive come estrarre automaticamente profili di prima pianta.

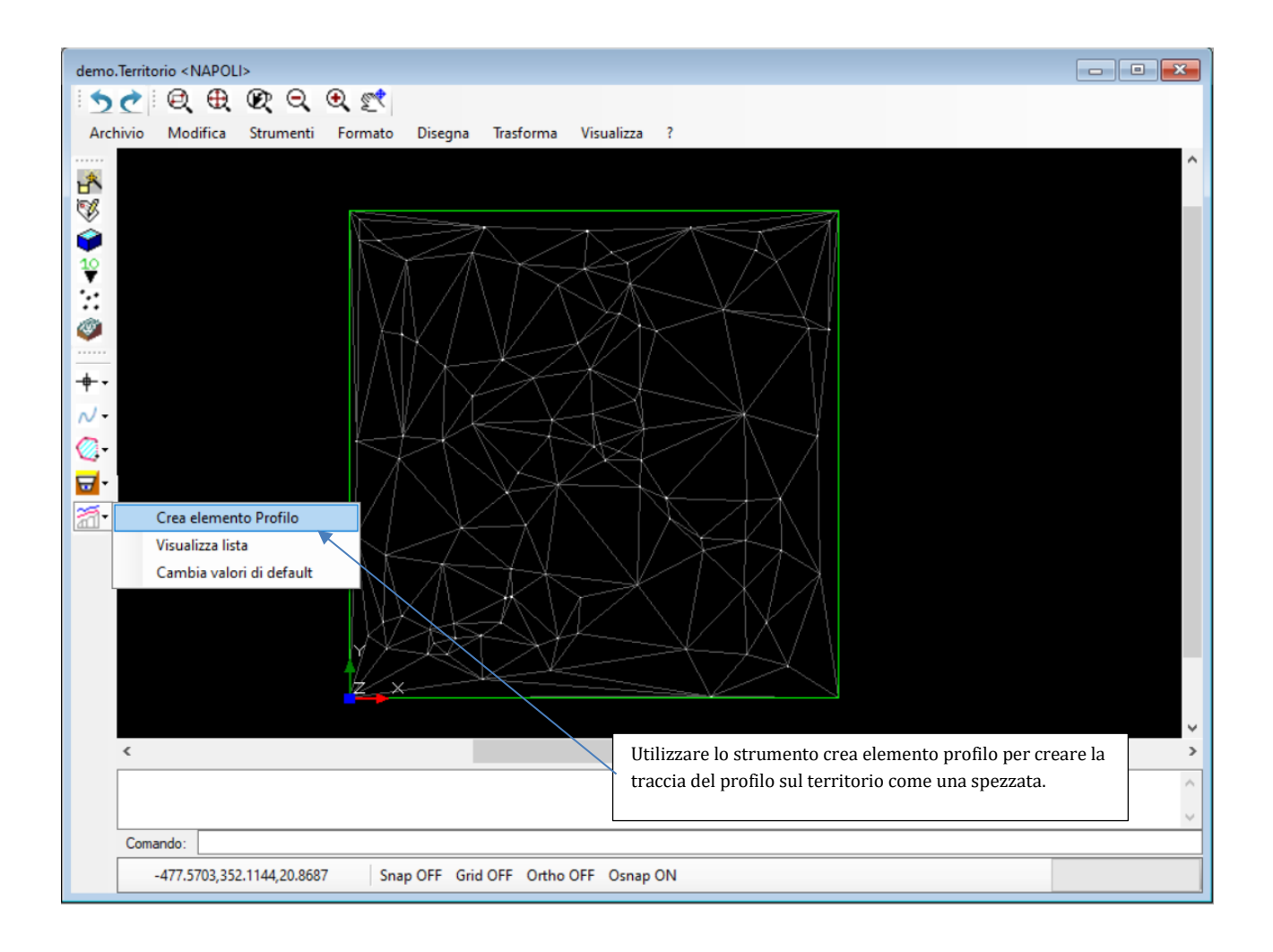

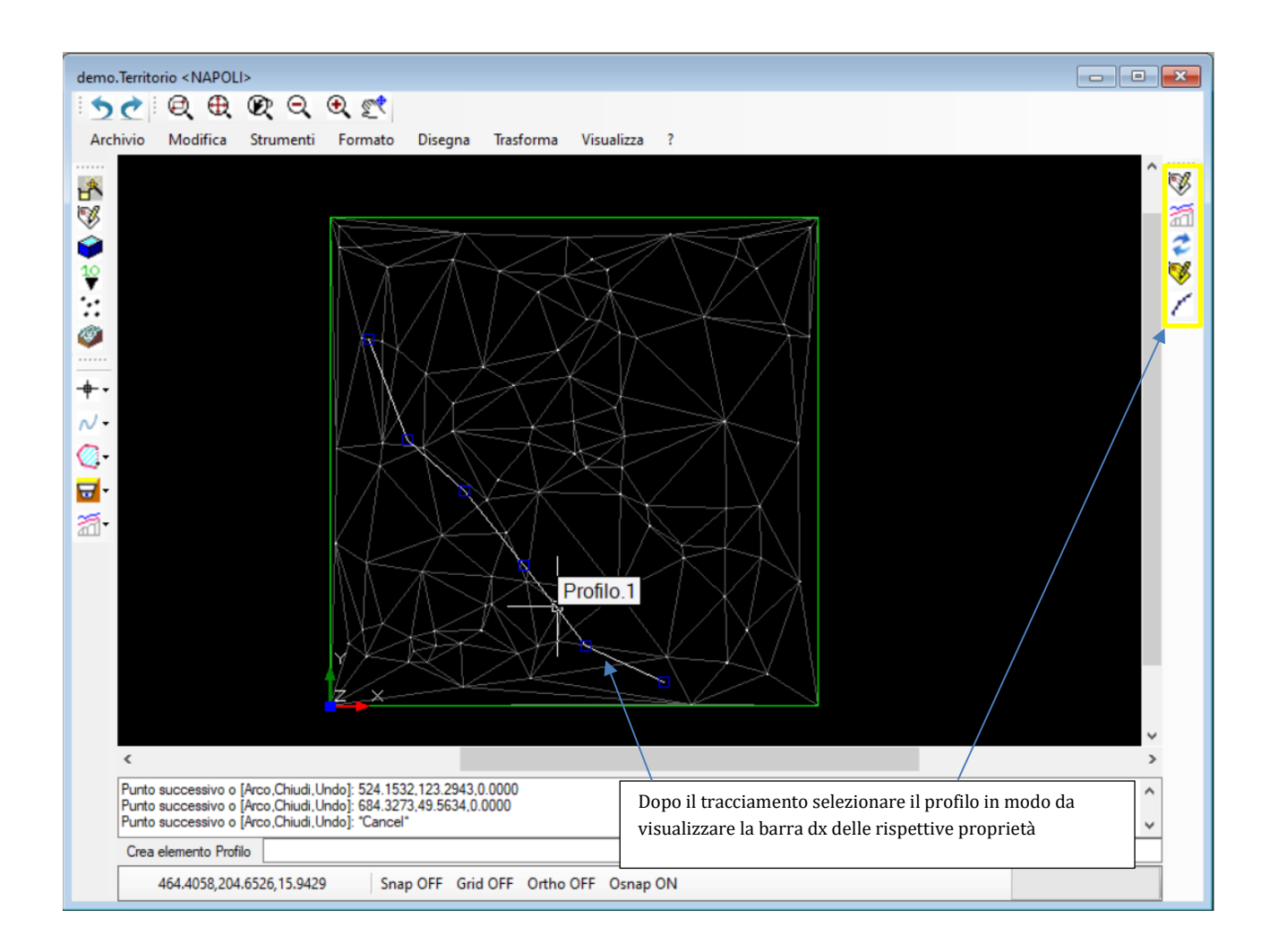

E' possibile modificare la traccia del profilo con i grip-points di colore blu dopo averla creata la prima volta. A questo punto utilizzare il comando Visualizza profilo dalla barra destra per attivare la vista profilo.

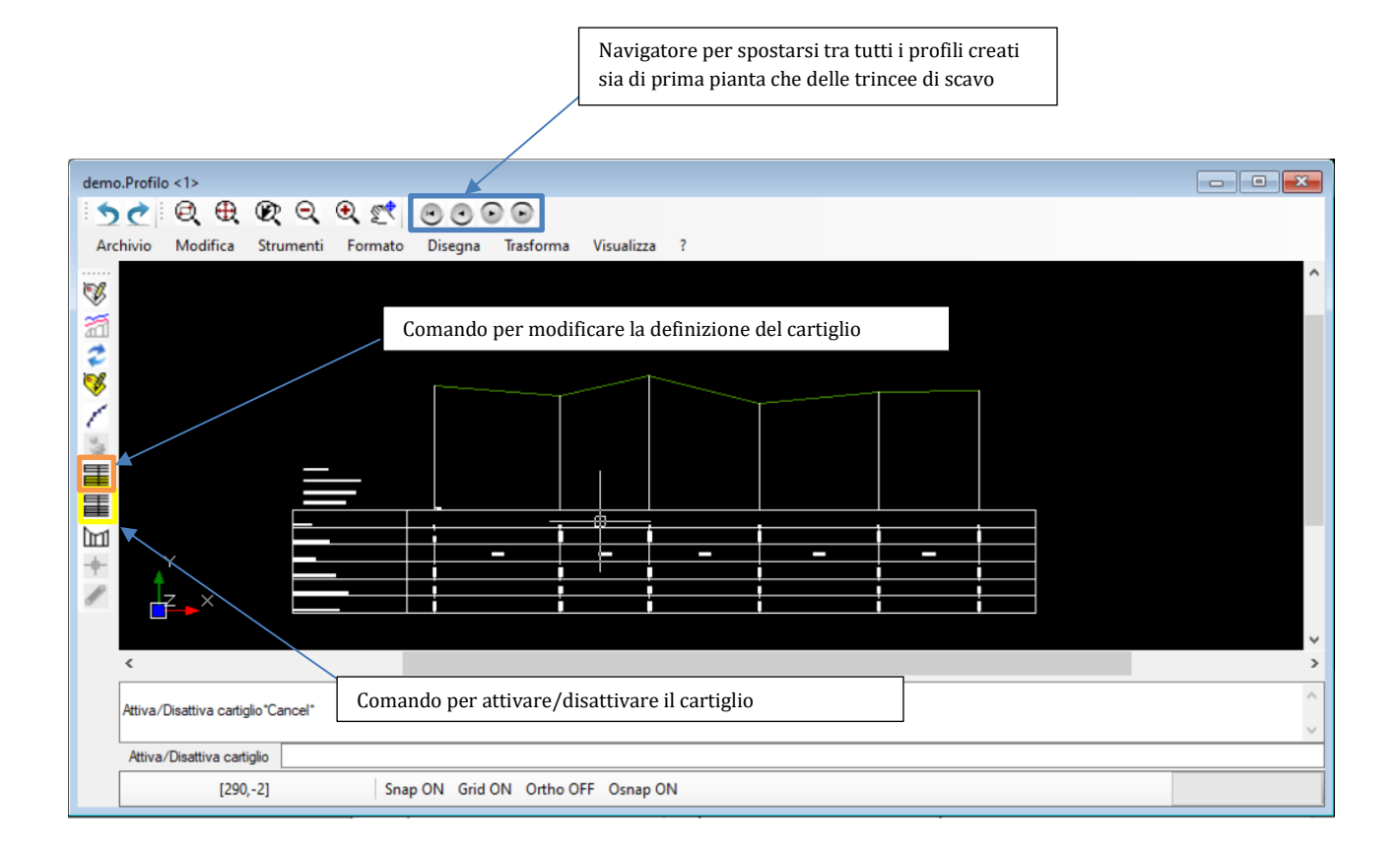